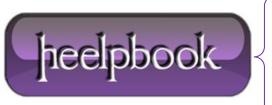

**Date:** 27/11/2012

**Procedure:** How to find out which Proxy Server I am using (Windows Vista/7)

Source: <u>LINK</u>
Permalink: <u>LINK</u>

Created by: HeelpBook Staff Document Version: 1.0

## HOW TO FIND OUT WHICH PROXY SERVER I AM USING (WINDOWS VISTA/7)

## **SCENARIO**

Is there a way to find out what proxy I am using if Internet Options are disabled by Group Policy?

## **SOLUTIONS**

There are couple of ways to find out what proxy server you're using. Here's how to find out the proxy server address using **Command Prompt**.

- Hit Win ORB (Start button)
- Type CMD
- Click Enter

In the **command prompt** window type the following:

reg query "HKEY\_CURRENT\_USER\Software\Microsoft\Windows\CurrentVersion\Internet Settings"
| find /i "proxyserver"

Or you can use the tools like **Ethereal** or **Wireshark** to sniff for the network traffic and this way found out the address of the proxy server, although this could be a problem if you don't have appropriate permissions to install third party software.

**Date:** 27/11/2012 **Total Chars:** 656

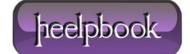

Page: 1
Total Words: 131